## **Orientações a respeito da estrutura do Banco de Dados da PPH 2019**

O banco de dado foi estruturado em um formato onde cada coluna representa uma variável da pesquisa. Já as entrevistas (questionários aplicados) estão referenciadas às colunas.

Em regra geral, um questionário está totalmente representado em uma única linha, conforme Figura 1, a seguir.

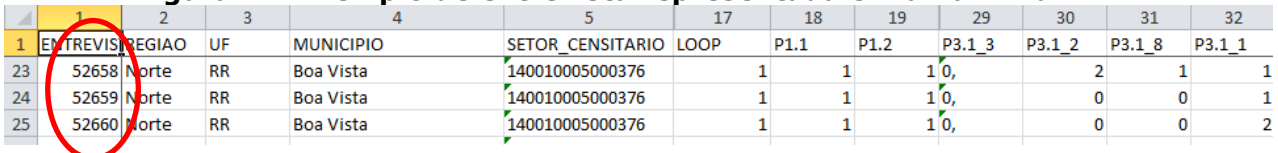

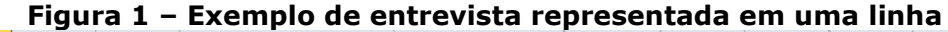

Na Figura 1, nota-se que as entrevistas 52658, 52659 e 52660 estão representadas, cada uma, em uma linha específica do banco de dados, linhas 23, 24 e 25.

Essa regra é aplicada aos casos onde na residência pesquisada não existia mais de uma unidade de um mesmo equipamento ou eletrodoméstico (exceto lâmpadas).

Por outro lado, quando na residência havia mais de uma unidade de um mesmo equipamento ou eletrodoméstico (exceto lâmpadas), a entrevista passa a ser representada em mais de uma linha. A Figura 2 mostra alguns exemplos.

|                 |                        |                    |           |                  |                       | 17 | 18               | 19               | 29     | 30     |  |
|-----------------|------------------------|--------------------|-----------|------------------|-----------------------|----|------------------|------------------|--------|--------|--|
|                 | <b>INTREVISIREGIAO</b> |                    | UF        | <b>MUNICIPIO</b> | SETOR CENSITARIO LOOP |    | P <sub>1.1</sub> | P <sub>1.2</sub> | P3.1 3 | P3.1 2 |  |
| $\overline{2}$  |                        | 52641 Norte        | <b>RR</b> | <b>Boa Vista</b> | 140010005000035       |    |                  |                  |        |        |  |
| 3.              |                        | 52641 Norte        | <b>RR</b> | <b>Boa Vista</b> | 140010005000035       |    |                  |                  |        |        |  |
|                 |                        | 52642 <b>Norte</b> | <b>RR</b> | <b>Boa Vista</b> | 140010005000035       |    |                  |                  | 14,    |        |  |
|                 |                        | 52642 <b>Norte</b> | <b>RR</b> | <b>Boa Vista</b> | 140010005000035       |    |                  |                  |        |        |  |
|                 |                        | 52642 <b>O</b>     | <b>RR</b> | <b>Boa Vista</b> | 140010005000035       |    |                  |                  |        |        |  |
|                 |                        | 52642 Norte        | <b>RR</b> | <b>Boa Vista</b> | 140010005000035       |    |                  |                  |        |        |  |
| 8               |                        | 52642 Norte        | <b>RR</b> | <b>Boa Vista</b> | 140010005000035       |    |                  |                  |        |        |  |
| 9               |                        | 52643 Norte        | <b>RR</b> | <b>Boa Vista</b> | 140010005000035       |    |                  |                  | 10,    |        |  |
| 10 <sup>°</sup> |                        | 52642 Norte        | <b>RR</b> | <b>Boa Vista</b> | 140010005000035       |    |                  |                  |        |        |  |

**Figura 1 – Exemplo de entrevista representada em mais de uma linha**

Observa-se na Figura 2 que a entrevista 52641 está representada em duas linhas (linhas 2 e 3) 52642 está representada em cinco linhas (linhas 4 a 8) e 52643 também em duas linhas.

Essa estruturação do banco de dados foi idealizada para facilitar a contagem de cada tipo de equipamento, pois os manteve em uma mesma coluna. Por exemplo, na coluna que representa a quantidade de condicionadores de ar em uma residência, basta somar todas as informações dessa coluna para descobrir a quantidade de condicionadores de ar levantada na pesquisa.

A coluna "LOOP" tem a função de permitir o controle desses dados de posse de equipamentos. Para tanto, basta inserir um filtro e selecionar o índice do equipamento que se quer avaliar. Por exemplo, se se pretende verificar a quantidade de residência possui duas geladeiras, deve-se selecionar o Índice 2, para três geladeiras, o Índice 3, assim por diante. Esse critério vale para qualquer equipamento ou eletrodoméstico, exceto lâmpada.

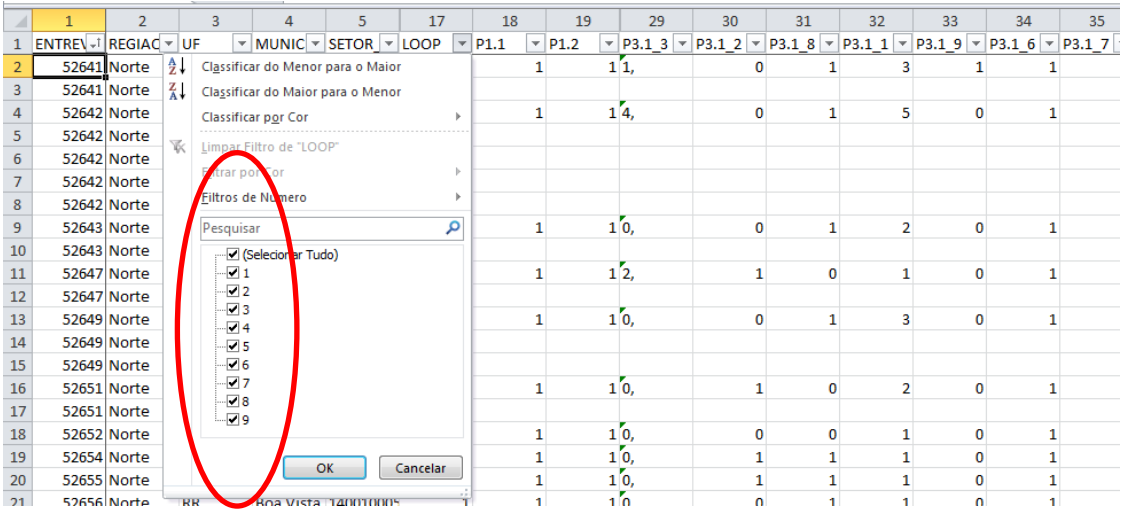

Obs.: quando se quer verificar a quantidade de residência que possui um determinado equipamento, deve-se selecionar apenas o Índice 1 do "LOOP".

Em caso de dúvidas ou demais esclarecimentos, por favor, encaminhar um e-mail para: *[procel@eletrobras.com](mailto:procel@eletrobras.com)* e detalhar a consulta.